## **Step 1:** log in New DED system

## Step 2:Click "课表"→"个人课表"(Schedule→Individual Schedule), Check your schedule.

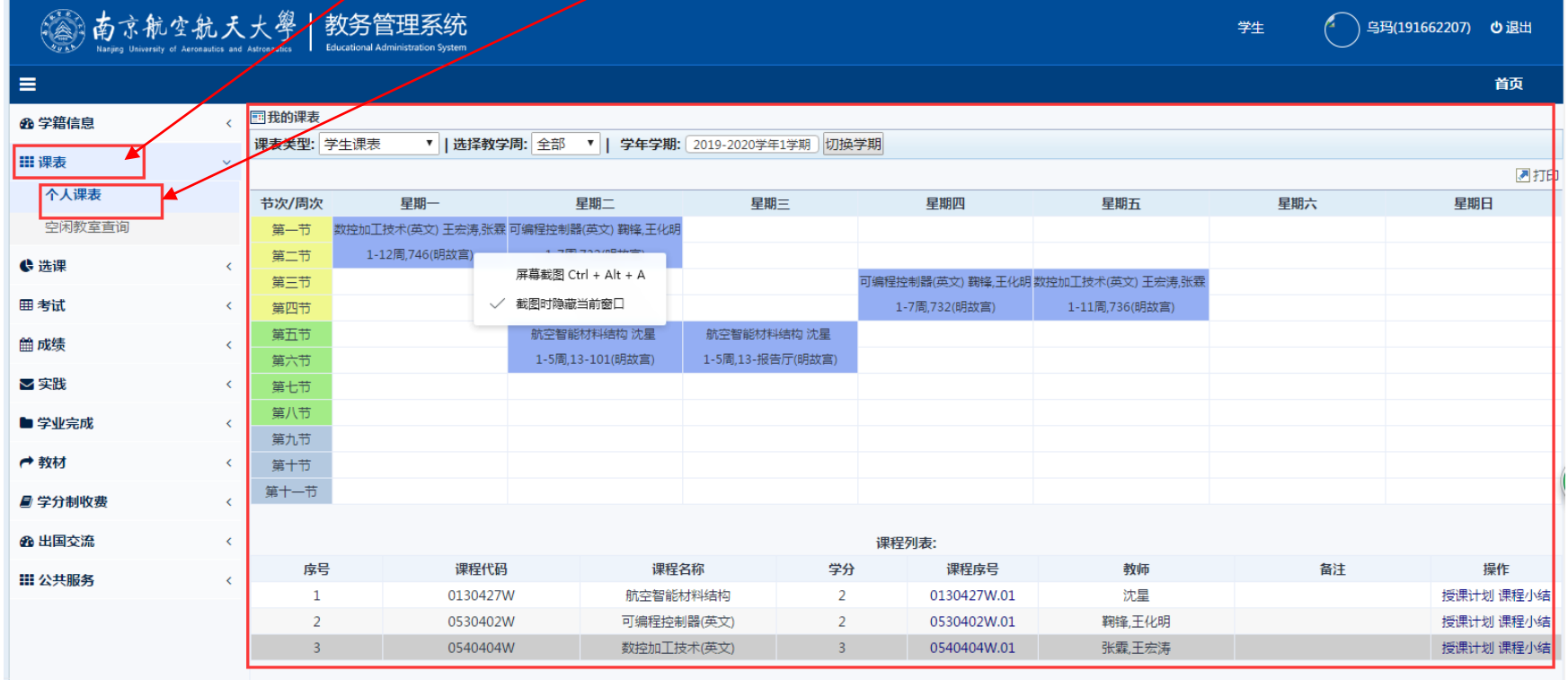